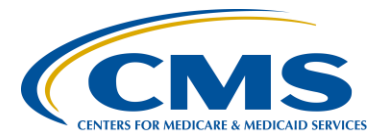

### **Support Contractor**

### **Pre-Submission Validation Application (PSVA) for 2016**

### **Questions & Answers**

**Moderator:** 

**Debra Price, PhD, MSPH, MEd**  Education Coordinator

Hospital Inpatient Value, Incentives, and Quality Reporting (VIQR) Outreach and Education Support Contractor (SC)

### **Speaker(s):**

**Joseph B. Grigg, III**  PSVA Developer Development Environment Consolidation Contract (DECC)

**Stephanie Wilson, MBL**  Electronic Clinical Quality Measure (eCQM) Team Lead, Hospital Inpatient VIQR Outreach and Education SC

### **January 20, 2016 2 p.m. ET**

**Question 1: What are the largest size zip files [that] can be uploaded?** 

*PSVA was developed and tested with up to a 4GB Zip file containing over 1000 individual XML files.*

#### **Question 2: Will PSVA work (even if it runs slower) with a processor that is less than the Intel 2 2.9 gHz?**

*PSVA may work, but all testing performed during development was done using computers listed in the system requirements. PSVA uses multithreading to validate files so multicore processors are recommended.* 

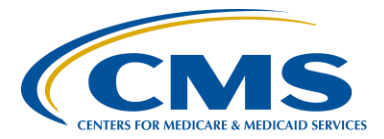

### **Support Contractor**

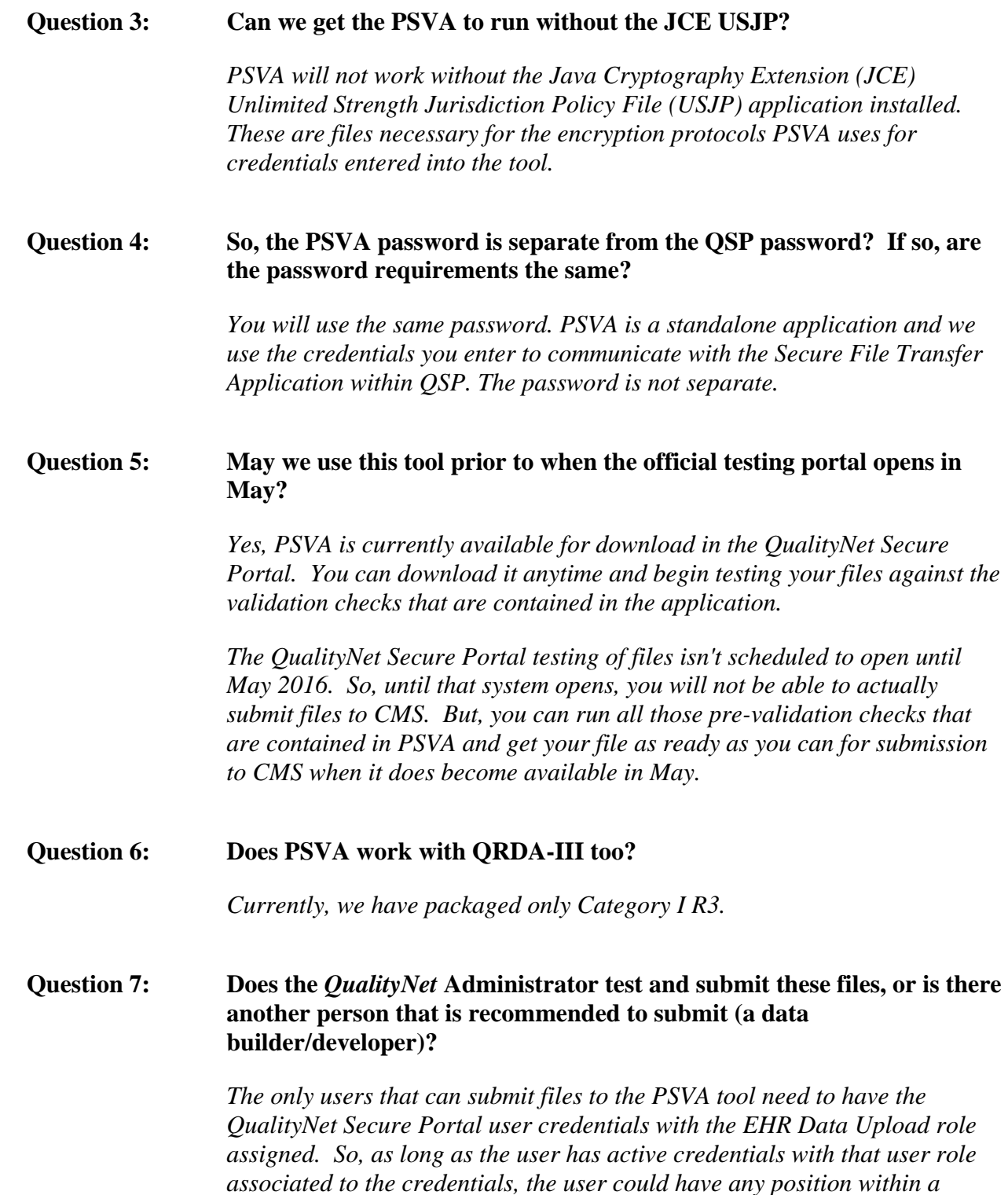

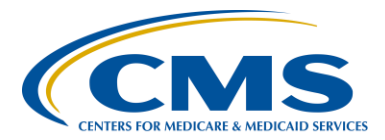

### **Support Contractor**

*hospital system or a clinic.* 

#### **Question 8: We have issues submitting files to the secure portal (templates, validation) that requires multiple attempts to send files. Will this be an issue with the PSVA?**

*Although we could look at what issues the questioner's facility has had submitting files to the CMS system in the past, we don't know specifically what they were. That being said, PSVA is a distinct system from the CMS production system. We don't foresee that the user will face any issues, as long as the user follows the prerequisites and looks at all the network settings and firewall settings that we have recommended to be implemented.* 

*If a user could send us a list of issues encountered while communicating through the QualityNet Secure Portal, we would be happy to investigate and recommend a solution. But, we don't foresee any issues specific to PSVA. PSVA uses the Secure File Transfer Protocol (SFTP) that directly transfers the file to the portal.*

#### **Question 9: Why are the hard disk requirements so high?**

*The performance requirements of the application obliged us to develop and test the application using a certain number of files, which in turn required the free space reflected in those file requirements. The reason being that the application creates a copy of the files being validated during the process. The copied files thus require the extra hard disc space. Given that the application was tested with 4GB zip files containing 10,000 files, we recommended the hard disc requirements to reflect the volume of the files being tested. This is a recommendation for hospitals or any users who would need to validate large file volumes within PSVA.* 

#### **Question 10: Will a network drive suffice?**

*It could be loaded on a network drive. A shared network drive that the user has access to can be used to archive the PSVA application.* 

#### **Question 11: If our system computers utilize AMD processors and not Intel then [would we] be unable to utilize the PVSA tool?**

*You can use an AMD processor. It's just a performance issue at that point.* 

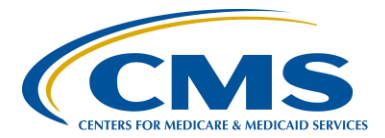

### **Support Contractor**

*The application was developed and tested using the settings that we have recommended. The user might see lower performance or the files being validated at a slower speed. In other words, there could be performance constraints, but it should not be a technical concern in terms of the tool working or not.* 

#### **Question 12: We utilize Cerner for our EHR vendor and will be doing our submission of eCQMs through the Quality Clearinghouse. Do we give them access [to] the secure portal to do the PSVA? Thanks!**

*Your Electronic Health Record (EHR) vendor, whether it's Cerner or anyone else, also has access, as long as they have a QualityNet Secure Portal login and that EHR data upload role. If they don't already have it, they can get it by contacting the QualityNet help desk. They can then download PSVA and use it to test files. You do not have to authorize them to use PSVA the same way that you would authorize them to submit your actual data to CMS. So, they can use PSVA to test the files and get the files ready to submit to CMS. If you do want your vendor to be able to actually submit the data to CMS for you, then you will have to go to into the QualityNet Secure Portal and provide that authorization in the vendor authorization screen.* 

#### **Question 13: Where is the PSVA user manual?**

*The PSVA user documentation is packaged within the downloadable package in the top left corner of the SFT landing page. Once the user clicks on the PSVA\_download folder, there is a subdirectory structure that includes the documentation, developer's guide, as well as the user manual. There are two user manuals in the directory, a portable document format (pdf) version and a 508 compliant version.*

#### **Question 14: Does the PSVA run only while inside the QNET Portal or can you close the QNET Portal and still utilize the PSVA?**

*You can close the QualityNet Portal and run the PSVA. PSVA is an independent small desktop application. The PSVA is a client application that does not require an active QualityNet Secure Portal session open at that point.*

#### **Question 15: What version of Internet Explorer are you using to get it to render**

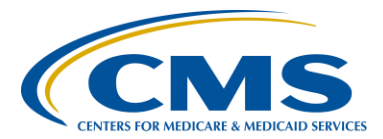

### **Support Contractor**

#### **correctly?**

*PSVA is not a web application and does not require a web browser. However, the list of all QualityNet Secure Portal supported browsers is provided below.* 

- *Apple Safari v 5.x*
- *Firefox Mozilla v 13.x*
- *Google Chrome v 22.x*
- *Microsoft Internet Explorer v 8.x*

#### **Question 16: Our hospital was not chosen for validation in 2016. Will this tool be useful for us, or is this tool for those hospitals [that] are being validated?**

*Hospitals that participate in the IQR program and Value-Based Purchasing may be chosen to go through the validation process to make sure that all the data submitted was correct. When we're talking about the pre-submission validation application, we're talking about the structure of the quality reporting document architecture files that need to be submitted to the QualityNet Secure Portal for that eCQM data submission requirement.* 

*To answer this question more specifically, PSVA is not going to help with that validation process. . This application is a tool only for eCQMs and to help validate that you have the correct file structure, data elements, and make sure that those data files are ready to submit to CMS.*

#### **Question 17: If a facility chooses to utilize a vendor, such as Quantros, for this eCQM function, must that vendor follow this PSVA process?**

*Anyone who has a QualityNet Secure Portal login can access and download the tool and use it to test files, as well as get them ready for submission to CMS. But, you do not have to use the tool, it is not a requirement.* 

#### **Question 18: Having installed the app on a network drive, I launch the .bat file, and try to log into PSVA. I type my credentials without response [and] the app remains gray. Please reiterate what is the likely error.**

*The most likely cause is that the JCE files were not installed. Given the encryption protocols that we are using, the application will not function without the JCE files. The files are supplied by Oracle. The link to download them is in the user manual. The process is fairly straight forward.* 

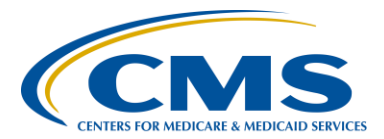

### **Support Contractor**

*The user is has to extract the files and place them in the proper directories where Java is installed on a computer. To know the exact cause or reason, please share your log file so that we can precisely identify the problem.*

#### **Question 19: What do I do if I have changed my** *QualityNet* **password since downloading the PSVA and don't recall my prior password?**

*You need to contact the help desk. The shared slide deck includes the help desk contact numbers. The user will need to call the help desk and have them help with the credential information in order to log into PSVA. The provisioning of the credentials are independent from the PSVA tool itself and are handled directly by the help desk team.*

#### **Question 20: We have several facilities. Will I have to download the PSVA tool for each facility or can I download the PSVA tool once and use it for all of our facilities?**

*You only need to download the application once and multiple users can then use it. You can also use the same instance of the downloaded application in multiple facilities, as long as all users across those facilities have user credentials to log into the application. The user community does not need to have multiple instances of the PSVA tool across different facilities.* 

#### **Question 21: Can you provide any size limit for the zip files?**

*As we mentioned earlier, we have tested up to 4GB zip files containing around 10,000 individual xml files inside the zip file. We haven't tested the maximum zip file size. That really depends on the system memory because all the zip files need to stay in memory. The tool has been tested for 4GB files. If the user has a requirement of testing file sizes greater than 4GB, the application has not been tested for those file sizes. That does not necessarily mean that the PSVA application would not work.*

#### **Question 22: How many times can we submit a test before submitting final?**

*Facilities can test files as many times as they need. There is no limit on files being tested or the number of times tests are performed before submission to CMS. A new feedback file is generated each time. So, as long as there are errors within the files, the user can test and re-tested until it comes out correctly. Please note that the facility is not required to submit to test in* 

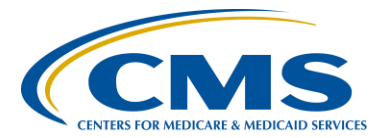

### **Support Contractor**

#### *order to submit to production.*

#### **Question 23: If using a third-party vendor for submission to CMS, does this validation have to be done through this process first prior to working with the vendor?**

*No, you or the Vendor can use PSVA to validate or submit files. The only requirement is that the user of the tool (regardless of location/employment) must have valid QSP login credentials with the EHR Data Upload role to use the Tool once it is downloaded.*

#### **Question 24: This is applicable to CQM's only correct?**

*The PSVA is applicable to eCQM data submission for the Hospital IQR Program and/or the Medicare EHR Incentive Program for facilities that want to submit QRDA Category I files to meet program requirements.* 

#### **Question 25: Is PSVA for the IQR eCQM quality requirements and the EHR eCQM QRDA reporting?**

*Yes. PSVA is useful to facilities that would like to test the structure of their QRDA Category I files prior to submitting them to CMS for both programs.* 

**Question 26: Will the QNet Security Administrator have to have a different sign-in for each hospital within the system [as is the] the case for web-based quality reporting? Or, is there one corporate sign-in for all of hospitals?**

> *The administrator will not have to have a different sign-in for each hospital, as long as the log-in is associated with all the facilities for which they need to submit data to CMS.*

#### **Question 27: Do you anticipate more PSVA updates requiring downloading again?**

*PSVA does have future releases planned that will require a new download. We do not have set dates for the new releases at this time.*

#### **Question 28: Do you have to use this tool to do the upload or can we upload from our vendor?**

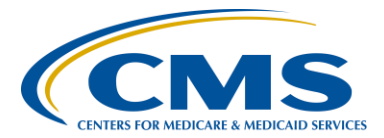

### **Support Contractor**

*The vendor can upload and submit eCQM data to CMS once the hospital has authorized the vendor to submit data on their behalf.* 

**Question 29: What is the cost of the tool?**

*PSVA is a free download that is provided for hospitals to test their QRDA Category I R3 files prior to submitting them to CMS.*

#### **Question 30: Are only users who have a** *QualityNet* **portal log in to be able to use?**

*Users are required to have a QualityNet Secure Portal account to download the tool. They will need to have the Portal account with the EHR Data Upload role assigned to utilize the tool.*

#### **Question 31: Does the validation results give compliance percentages or is this just validating QRDA file formats?**

*Currently, PSVA only validates the file formats. The tool does not perform any measure calculations. Files will need to be submitted to CMS through PSVA or directly through the QualityNet Secure Portal to receive measure results on accepted files.* 

#### **Question 32: How are entities able to see measure results and outcomes from the QRDA files?**

*Facilities can view measure results on files that are available in the QualityNet Secure Portal. Measure results can be viewed after files pass through the initial validation checks.* 

#### **Question 33: Is there a list of all the validation checks that PSVA will do?**

*Validation checks can be found in the 2016 CMS QRDA Implementation Guide that can be found on the CMS Library page of the CMS website at*  [https://www.cms.gov/regulations-and](https://www.cms.gov/regulations-and-guidance/legislation/ehrincentiveprograms/ecqm_library.html)[guidance/legislation/ehrincentiveprograms/ecqm\\_library.html](https://www.cms.gov/regulations-and-guidance/legislation/ehrincentiveprograms/ecqm_library.html)

**Question 34: Question 34 What is the turnaround time for feedback of a test file submitted through PSVA**

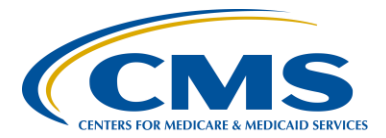

### **Support Contractor**

*The turnaround time for feedback on PSVA validation depends on the system and the size of the files. The turnaround time should be a few seconds, but can be longer depending on those variables. When files are submitted to CMS from PSVA, feedback is generated within 24 hours and a notification is sent by email to the submitter. You may then log into QSP for the feedback report.*

#### **Question 35: How or when can you expect to hear back from CMS on validation of test files submitted through the tool?**

*When a facility submits files to CMS, the user that uploaded the files receives an email letting them know that a file has been uploaded. Within 24 hours, the user receives a second email letting them know that the file has been processed and either accepted or rejected. Once the user received the second email, they can log in and view reports that contain measure results for accepted files.* 

#### **Question 36: Why would you want to submit test files to CMS?**

*for submission of production files.*

*Test files should be submitted to CMS to confirm that files are correctly formatted to meet the CMS requirements and that the measure calculations for accepted files meet expectations.* 

**Question 37: Are you required to put your data through PSVA first or are there other mechanisms for submitting eCQM data to CMS (i.e., direct from your EHR)?**

> *Files can be submitted directly to CMS utilizing the QualityNet Secure Portal. There is not a requirement to utilize PSVA prior to submission to CMS.*

**Question 38: What is the timeline for submission? When will this tool be available?**  *PSVA is currently available for download and use from the Secure File Transfer section of the QualityNet Secure Portal. The CMS eCQM Receiving System is expected to open in May 2016 to accept test files and October 2016* 

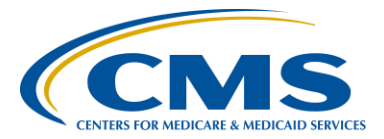

## **Support Contractor**

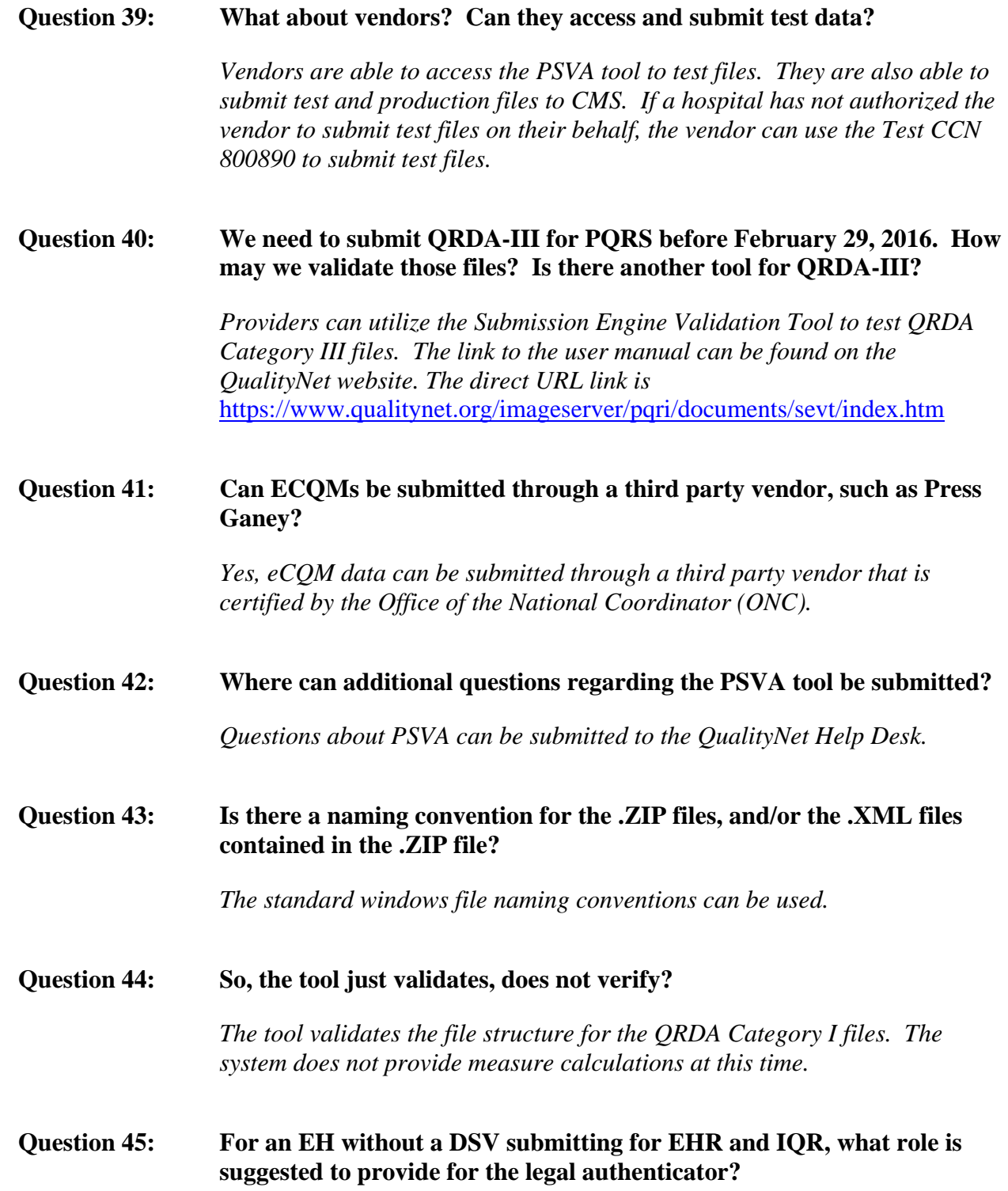

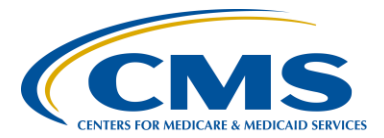

### **Support Contractor**

*The submitter will need to have a QualityNet Secure Portal account with the EHR data upload role assigned.* 

#### **Question 46: I am not able to download anything to my computer... we have to have IT do it... is there a person my IT guy can contact for assistance if needed when he downloads this program?**

*The QualityNet Help Desk can provide assistance with the download and installation of PSVA.*

**Question 47: This is saying hospital report... we are a free standing outpatient surgery center do we need to do this?**

> *This tool was developed to assist hospitals with QRDA Category I files to meet Inpatient Quality Reporting and Medicare EHR Incentive program eCQM submission requirements.*

#### **Question 48: Do vendors typically have secure access to QNET for submitting the eCQM files for hospitals like they do for the historical IQR/OQR submissions?**

*Vendors will need to have a QualityNet Secure Portal account with the EHR Data Upload role assigned in order to submit eCQM data. The hospital will need to authorize the vendor utilizing the Vendor Authorization screen in the QualityNet Secure Portal to provide the vendor the needed authorization to submit data on their behalf.*

#### **Question 49: How long are the tool versions good for? Are they changed yearly?**

*The tool versions are updated based on CMS reporting requirements. As CMS reporting requirements change, which is currently done on a yearly basis, the application will be updated to reflect those changes.* 

#### **Question 50: Can one submitter test and submit files for multiple hospitals within a system, or is the log-on hospital-specific?**

*The submitter should be able to test and submit files for all hospitals for which the QualityNet Secure Portal account is authorized to submit data.* 

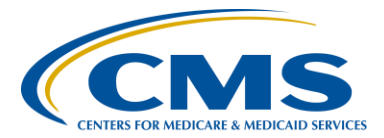

### **Support Contractor**

#### **Question 51: Does the data submitter have access to all Quality reports for the hospital, in addition to the specific measure result reports?**

*The data submitter will have access to the applicable EHR reports for the hospital. This includes error reports based on file submission and measure calculation reports.* 

#### **Question 52: Will vendors be utilizing this tool? I think I heard that vendors were invited to be part of the pilot program.**

*Vendors are able to utilize this tool. They will need to have a QualityNet Secure Portal account to download the tool. They will need to have the EHR Data Upload role assigned to the account to utilize the tool and submit files to CMS.*

#### **Question 53: Are there troubleshooting / support contact names and phone number's when we start uploading and validating?**

*The QualityNet Help Desk should be able to assist with troubleshooting any problems that a user may have with uploading and validating files.*

#### **Question 54: This requires the VIP for the security code, is this correct?**

*The VIP security code is used when logging into QSP Secure File Transfer. It is not needed when entering your QSP credentials into the Tool.*

**Question 55: What is meant by "Java Validations"? Is this in addition to the validation done by schematron? If so, can you describe what type of validation that includes?**

> *Java Validations refer to Measures Calculations that are performed within the CMS production environment after submitting files. They are not included within the Quality Program schematrons.*

**Question 56: You said the PSVA does not need to be integrated with the EHR. Can it be integrated? Is the API available for use outside of the tool and able to be directly called by another system?**

*The PSVA Tool has the Application Program Interface (API) jar files in the* 

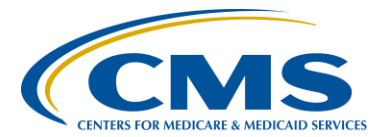

### **Support Contractor**

*distribution. The Developer Guide provided with the tool talks about the API available, and how to integrate into any third party system.*

#### **Question 57: What does this PSVA tool validate? Does it validate the minimum data elements that are required under the current QDM from NQF and that the data contained in each field is limited to the appropriate length allow**

*PSVA performs validations for QRDA I files. It is currently using the Cat1R3 schematrons to perform these validations. A full listing of the various schematrons and validations can be found at:*

[https://www.cms.gov/regulations-and](https://www.cms.gov/regulations-and-guidance/legislation/ehrincentiveprograms/ecqm_library.html)[guidance/legislation/ehrincentiveprograms/ecqm\\_library.html](https://www.cms.gov/regulations-and-guidance/legislation/ehrincentiveprograms/ecqm_library.html)

#### **Question 58: Can you be more specific as to what it does validate? You mention many things it doesn't validate not sure what specifically it does validate?**

*PSVA performs validations for QRDA I files. It is currently using the Cat1R3 schematrons to perform these validations. A full listing of the various schematrons and validations can be found at:*

[https://www.cms.gov/regulations-and](https://www.cms.gov/regulations-and-guidance/legislation/ehrincentiveprograms/ecqm_library.html)[guidance/legislation/ehrincentiveprograms/ecqm\\_library.html](https://www.cms.gov/regulations-and-guidance/legislation/ehrincentiveprograms/ecqm_library.html)

**Question 59: So the PSVA password is separate from the QSP password? If so, are the password requirements the same?**

> *PSVA uses the same password as your QualityNet Secure Portal password. You will not need to create a new password, they are the same.*

#### **Question 60: If I do not have a user name or password where do I get those?**

*The QualityNet Help Desk will be able to assist with getting the QualityNet Secure Portal account set up.* 

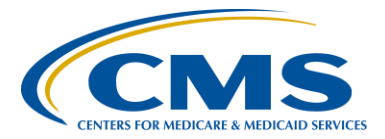

### **Support Contractor**

**Question 61: Can the PSVA tool be integrated with the EHR vendor so the files are automatically sent to CMS so that customers are not required to load the files in the tool manually?**

> *The PSVA Tool has the Application Program Interface (API) jar files in the distribution. The Developer Guide provided with the tool talks about the API available, and how to integrate into any third party system. Once integrated, files can be validated and submitted to CMS directly from EHR.*